# onmogelijk hoge contrasten? Met HDR krijg je ze tóch op de plaat

# Meer dynamiek met HDR

计图目 6 D B p y g **111** ▌▌▌ 000 **TIL** p B B **DEE DEE DET ENERE DEL** 日尾目 BED

Digitale camera's hebben van huis uit moeite met hoge contrasten. Hierdoor pakt bijvoorbeeld tegenlicht al snel funest uit voor de doortekening. Gelukkig is er een oplossing. Als de lichtomstandigheden lastig zijn, kun je in High Dynamic Range (HDR) fotograferen. Zo verdwijnt onder- of overbelichting als sneeuw voor de zon.

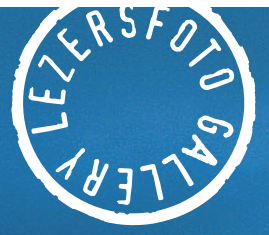

u g a U,

40a

 $-11$ 

us i

目目前

an n

見記憶

∎ ∏ ∃

**BRB** 

G D

眃

**Th** 

**THAM** 

H AII

柿

ąì

- 11

pit

-41

ağı

-4,

۰0

11

Т

L  $\blacksquare$ 

**THE BRE** 

THE LEADER

**THE BEATH** 

П

中国民机业

**TAR A** 

e f

**John** 

**BEE** 

日用画面

**Ha** 親送り

事业者

A<sub>1</sub>

# heT Bereik Van een camera iS per merk en model VerSchillend

hoog dynamisch bereik simuleren. Dit doen ze door een serie verder identieke foto's met verschillende belichtingen te maken, en deze opnamen vervolgens samen te voegen tot een nieuw bestand. Zodoende worden onder- en overbelichting onderdrukt, waardoor zowel de schaduwen als de hoge lichten beter doortekend worden weergegeven. Zo komt het eindresultaat in de buurt van wat we met het blote oog kunnen zien.

#### **Wat is HDR?**

De zojuist genoemde aanpak is in feite een vorm van HDR. De term 'HDR' staat voor High Dynamic Range, oftewel hoog dynamisch bereik. Het bestandsformaat HDR is 32 bits, zodat een veel groter kleurbereik kan worden vastgelegd dan met een 8

#### Dynamisch bereik

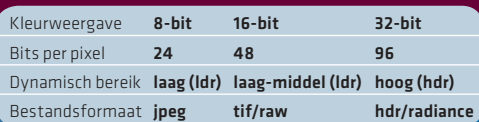

### **Dynamisch bereik**

Net als het menselijk oog heeft iedere camera een bepaald dynamisch bereik. Simpel gezegd komt dit neer op de mogelijkheid om helderheidsgradaties te onderscheiden tussen pikzwart en helderwit. Het bereik van een camera ligt lager dan dat van een mens. Hierdoor worden schaduwen al snel zwart in plaats van donkergrijs, en bleken lichte beeldpartijen uit tot spierwit. Onder normale omstandigheden heb je hier weinig last van, maar als het contrast tussen licht en donker te groot wordt, past het niet meer allemaal op één enkele foto.

Het voornaamste probleem is dat de camera de nuances niet meer kan onderscheiden als de extremen te ver uiteenlopen. Het gevolg is dat overbelichte delen van de foto als witte pixels worden vastgelegd en onderbelichte delen als zwarte, waardoor beeldinformatie verloren gaat. Het bereik dat een camera kan vastleggen, is per merk en model verschillend. De belangrijkste factor is de beeldsensor. Sommige camera's, zoals de Fujifilm S3 Pro-spiegelreflex en recente modellen van HP, kunnen kunstmatig een

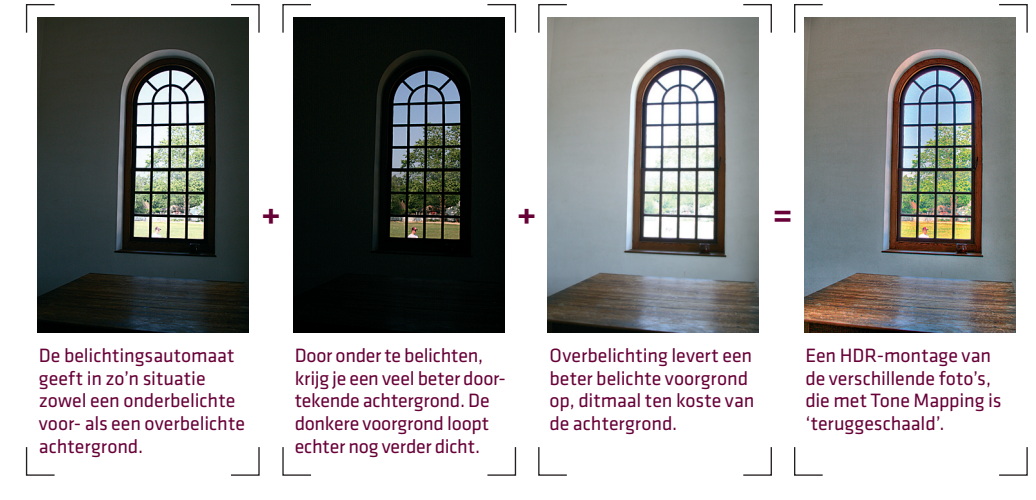

bits jpeg- of 16 bits tiff-bestand. Voor HDR-bestanden geschikte hardware en software zijn echter schaars. De contrastomvang en de helderheid van een HDR-beeldscherm liggen tien tot twintig keer zo hoog als die van een gewoon lcd-scherm, en ook het kleurbereik is veel groter. Zulke schermen worden uitsluitend gebruikt door filmmakers en professionele studiofotografen. Om een HDR-foto toch te kunnen bekijken op een normaal scherm, wordt het aantal kleuren kunstmatig teruggebracht. Deze techniek staat bekend als Tone Mapping.

#### **Foto's maken in HDR**

Hoewel geen enkele camera HDR-foto's kan maken, is het niet zo moeilijk om hetzelfde effect te bereiken. Evenals de eerdergenoemde camera's kun je

Peter Houtmeyers maakte maar liefst 21 foto's om dit resultaat te krijgen. een andere belichting gemaakt.

een groter dynamisch bereik simuleren door meerdere foto's met verschillende belichtingen te maken. De eenvoudigste manier is 'bracketing', ook wel bekend als 'belichtingstrapje'. Veel camera's hebben zelfs standaard een bracketingfunctie aan boord. De camera maakt dan drie foto's achter elkaar met verschillende belichtingen: bijvoorbeeld neutraal, één stop overbelichting en één stop onderbelichting. Zo'n belichtingstrapje maken kan desnoods zelfs uit de hand, aangezien speciale software achteraf in staat is de beelden netjes samen te voegen. Omdat de afzonderlijke foto's natuurlijk ook weer niet te sterk mogen verschillen, is gebruik van een statief aan te raden. Op die manier kun je ook voor een maximaal rendement meer verschillende foto's maken, tot wel een dozijn toe. Je camera moet dan wel de mogelijkheid hebben om handmatig de sluitertijd in te stellen. Varieer die sluitertijd in trapjes van een halve of tweederde stop.

Deze methode werkt uiteraard alleen goed met statische onderwerpen. Anders krijg je bewegings-

# Tone mapping reduceert het aantal kleuren

onscherpte, vanwege de lange sluitertijden maar ook en vooral doordat het onderwerp van foto tot foto 'verspringt'. Let erop dat de camera-instellingen op de sluitertijd na onveranderd blijven. Gebruik dus steeds dezelfde witbalans en hetzelfde diafragma, en zet de autofocus uit. Fotografeer bij voorkeur in raw-formaat, want jpeg-bestanden kunnen minder goed uit de voeten met hoge contrasten. Gebruik verder een zo laag mogelijke lichtgevoeligheid als de omstandigheden toelaten. Deze methode levert namelijk extra beeldruis op. Controleer achteraf of je daadwerkelijk alle details van zowel schaduwen als hoge lichten hebt vastgelegd: misschien moet je nog extra onderof overbelichten.

#### **HDR in de praktijk**

Een typisch 'HDR-geval' is een opname in een kamer met een raam waarachter de zon schijnt. Het beperkte dynamische bereik van je camera kan onmogelijk het complete contrast behappen. Je krijgt dus ofwel een goed belichte kamer met een uitgebleekt raam, ofwel een goed belicht doorkijkje maar een kamer die bijna helemaal verduisterd is. Als de fotograaf of de camera niet kan kiezen, draait het uit op een halfslachtig compromis. In geen van deze gevallen houd je een foto over die het aanzien waard is.

De eerste voorbeeldfoto is gemaakt in de volauto-

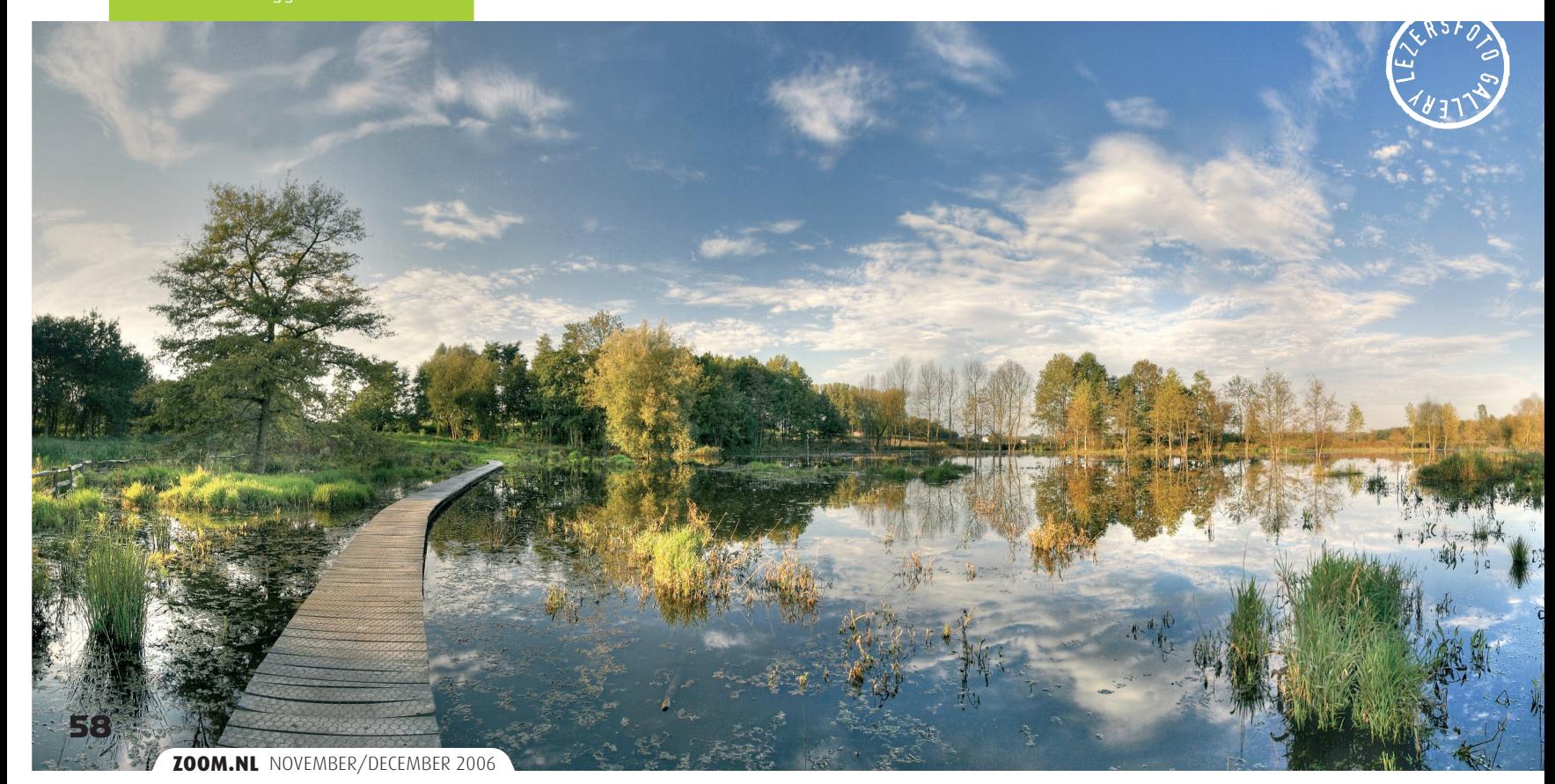

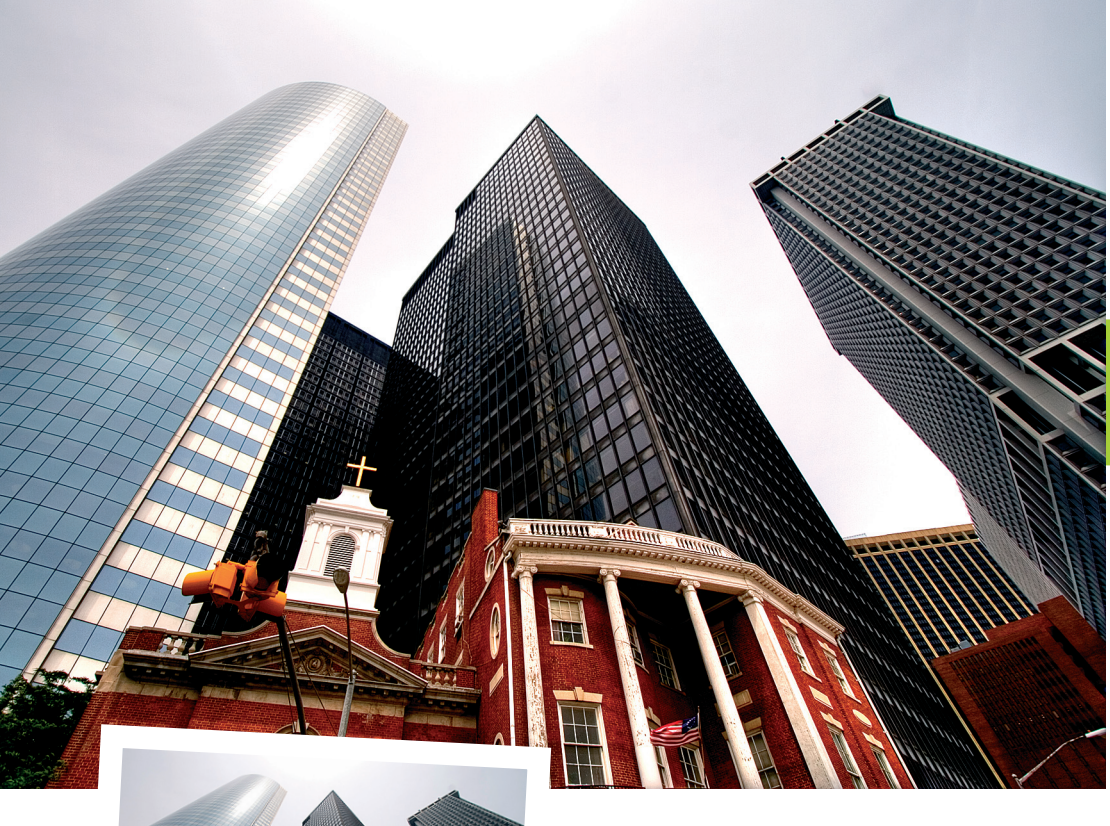

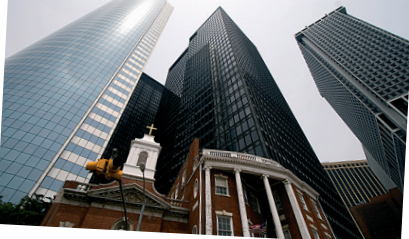

matische stand. Dat levert altijd een gemiddelde op: in dit geval een onderbelichte voorgrond en een overbelichte achtergrond. De tweede foto is twee stops onderbelicht, waardoor de achtergrond er goed uitziet maar de voorgrond extreem donker geworden is. Foto nummer drie is twee stops overbelicht, met het omgekeerde resultaat.

Geen nood: in de 'digitale doka' kun je de verschillende foto's samenvoegen, met speciale software

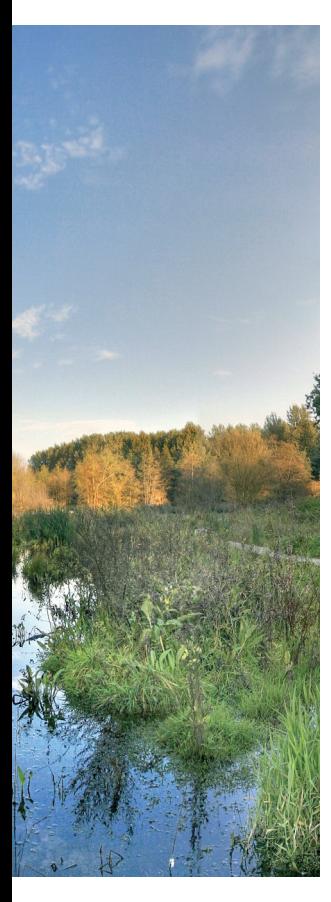

of met behulp van lagen in Photoshop of Paint Shop Pro. Zo combineer je de voorgrond van de ene foto met de achtergrond van de andere. Maar je kunt er ook een HDR-bestand van maken. Hierbij worden de afzonderlijke foto's niet samengesmolten maar juist intact gelaten, waardoor het dynamisch bereik wordt uitgebreid. Zodoende wordt ieder detail zichtbaar, óók in over- of onderbelichte delen van de foto.

De vierde voorbeeldfoto is een HDR-weergave van de drie andere foto's, die met behulp van Tone Mapping is 'teruggeschaald'. Alle onderdelen zijn nu goed belicht. Tone Mapping heeft wel als neveneffect dat de kleuren er wat onrealistisch gaan uitzien. De foto krijgt daar-

door een 'kunstzinnige' uitstraling, waarvan je moet houden. Overigens kun je zelf bepalen in hoeverre de kleuren worden teruggeschaald.

#### **Photomatix**

Om foto's samen te voegen tot een HDR-bestand heb je speciale software nodig. Bezitters van Photoshop CS2 kunnen gebruikmaken van de ingebouwde HDRfunctionaliteit (Bestand, Automatisch, Samenvoegen tot HDR). In dit artikel gebruiken we echter Photomatix Pro (www.hdrsoft.com): een klein (pakweg 3 MB) maar bijzonder krachtig programma. Er zijn twee gratis versies beschikbaar: een basic-uitvoering en een proefversie die een watermerk achterlaat. De betaalde versie, die 79 euro kost, doet dat uiteraard niet.

Photomatix kent diverse mogelijkheden om bestanden te bewerken. Je kunt simpelweg een aantal foto's met verschillende belichtingen openen, waarna je er via het HDRI-menu één HDR-foto van maakt. Je kunt ook via het Automate-menu voor batchprocessing kiezen. Je selecteert dan een aantal foto's, die vervolgens automatisch worden omgezet naar een HDR-foto. Desgewenst kun je meteen een Tone Mapping laten maken, al is het beter om dat handmatig te doen. Photomatix is in staat om raw-bestanden te verwerken, zonder dat je deze eerst hoeft om te zetten naar jpeg- of tiff-formaat. Van het resulterende HDR-bestand kun je vervolgens verschillende Tone Mapping-versies maken.

#### **Foto's omzetten naar HDR**

In het volgende voorbeeld wordt een zevental raw-foto's met verschillende belichtingen tot één HDR-bestand verwerkt.

- **1** Start Photomatix Pro.
- **2** Kies in het menu Automate de optie Batch Processing.
- **3** Selecteer links onderaan een reeks raw- of jpegbestanden.
- **4** Vink Generate HDR Image aan.
- **5** Vink eventueel ook Apply Tone Mapping aan. Er wordt dan direct een Tone Mapping gemaakt,

Het origineel vertoont nog de HDR-foto zijn de leuren veel beter

#### Photomatix

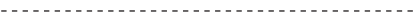

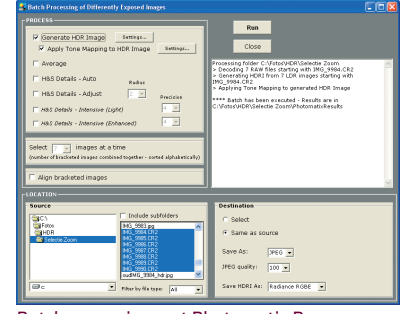

Batchprocessing met Photomatix Pro.

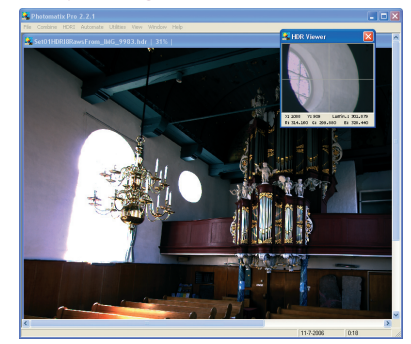

Met de HDR Viewer krijg je op een gewoon beeldscherm een aardige indruk van het eindresultaat. Het uitgebeten raam vertoont in de viewer opeens een schat aan details.

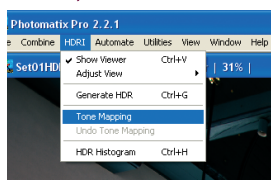

Als je de HDR-foto wilt bewerken en/of omzetten naar een jpeg- of tiff-bestand, kies je in het menu HDRI de optie Tone Mapping.

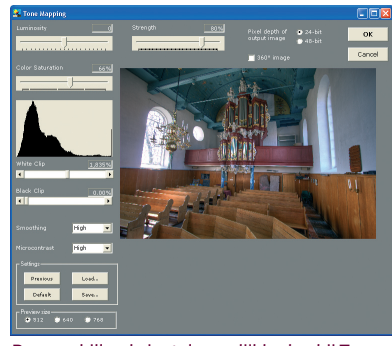

De verschillende instelmogelijkheden bij Tone Mapping.

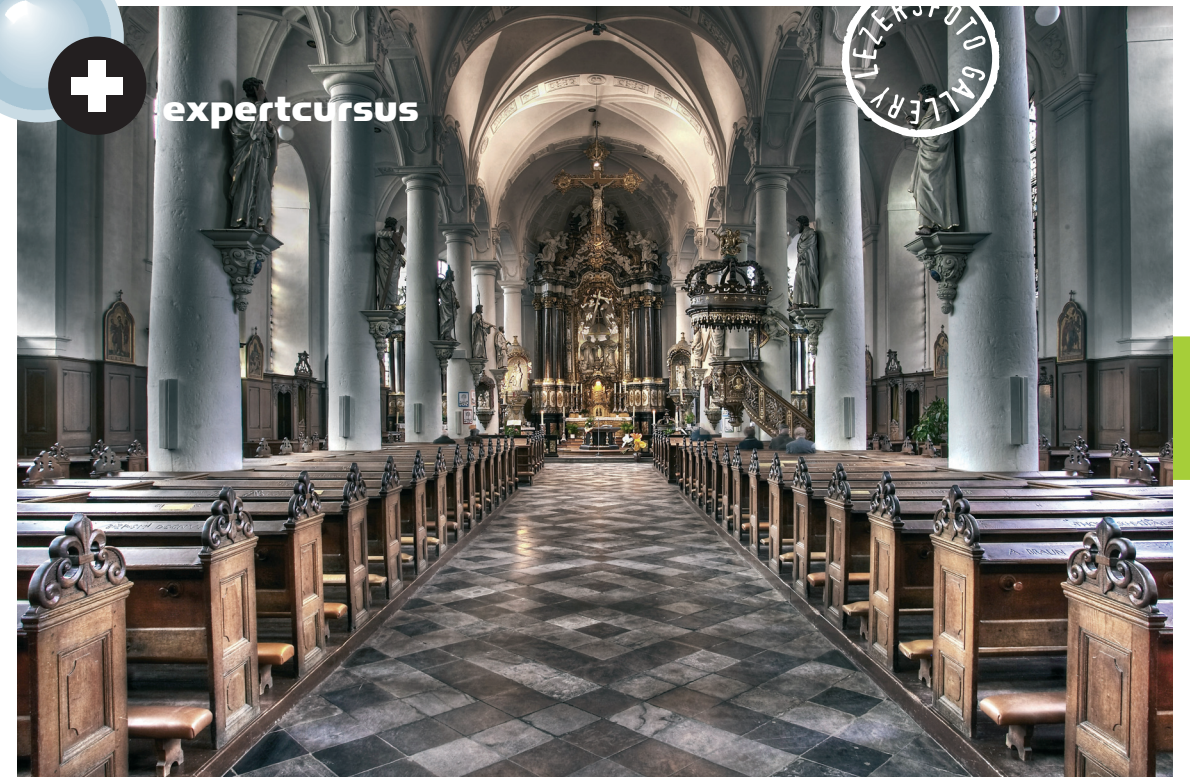

Vlak voordat de dienst Bogaerts de kerk in name te maken.

ging. Hoe groter de verzadiging, des te intenser een kleur. Wel moet je er rekening mee houden dat sommige kleuren bij een hoge verzadiging verkleuren (wit wordt bijvoorbeeld roze). Ook ontstaat er meer ruis. **White Clip - Black Clip** Met deze schuifregelaars kun je de hoge lichten lichter maken en de schaduwen donkerder.

**Smoothing** Maakt meerdere helderheidsvariaties mogelijk. Een hogere waarde maakt een foto realistischer, terwijl een lage waarde het geheel juist extremer maakt, waardoor kleurovergangen groter worden.

**Microcontrast** Benadrukt kleine details. In de meeste gevallen is High de beste keus.

Na het toepassen van Tone Mapping kan het geen kwaad om het resultaat nog eens op te poetsen in je favoriete beeldbewerkingsprogramma. Je kunt bijvoorbeeld het contrast wat opvoeren, de kleurverzadiging verminderen en kleurruis wegwerken.

#### **Conclusie**

Wil je in lastige lichtsituaties toch fraaie foto's? Maak dan meerdere opnamen met verschillende belichtingstijden en voeg ze samen tot een HDR-bestand. Dit is een uitstekende methode om de beperkingen van je camera te overwinnen en details te behouden in zowel de schaduwen als de hoge lichten. Toegegeven: na Tone Mapping kan het resultaat wat kunstmatig overkomen. Experimenteer daarom gerust met de instellingen en gooi er zonodig nog wat nabewerking overheen. Helaas zal het nog wel even duren voordat HDR-schermen betaalbaar genoeg worden om zulke foto's in hun volle glorie te kunnen zien.

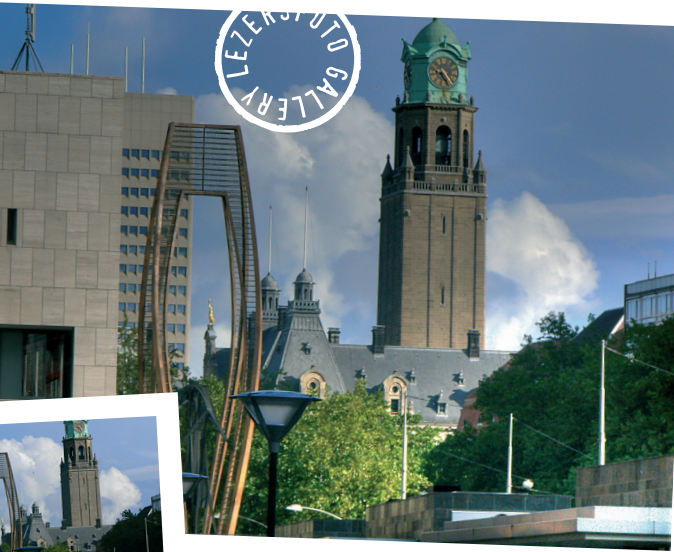

#### Bestaande foto's in HDR

Je hebt vast wel een paar topfoto's in je archief die gemaakt zijn onder lastige lichtomstandigheden. Inhoudelijk perfecte plaatjes, maar technisch wat minder door het hoge contrast. Zou het niet fantastisch zijn als je die foto's alsnog kon omzetten naar HDR, zonder dat je varianten met verschillende belichtingstijden tot je beschikking hebt?

Als de foto in raw-formaat is gemaakt (eventueel opgeslagen als 16 bits tiff-bestand), dan heeft zo'n exercitie zin. Met een enkel jpeg-bestand kun je het meestal vergeten: het dynamisch bereik is té beperkt. Je kunt dan beter de Schaduwen/Hooglichten-functie in Photoshop gebruiken, wat een soort (beperkte) variant is op HDR. Een 16 bits afbeelding in rawof tiff-formaat bevat veel meer kleurinformatie dan een 8 bits jpeg-bestand. Er is dus een goede kans dat onder- of overbelichte delen in de foto meer beeldinformatie bevatten dan je op het eerste gezicht zou denken. Via het HDR-stappenplan kun je ook zo'n enkel raw- of tiff-bestand omzetten naar HDR. De speelruimte met Tone Mapping is wat beperkter en het effect oogt al snel kunstmatig, maar voor sommige afbeeldingen kan het zeker zinvol zijn.

Photomatix www.hdrsoft.com (gratis en betaald) **WebHDR** luminance.londonmet.ac.uk/webhdr/ ('roll-your-own', gratis)

die je kunt opslaan als jpeg- of tiff-bestand. Zo krijg je meteen een indruk hoe de uiteindelijke foto er ongeveer zal uitzien. Je kunt vooraf wel instellingen wijzigen (via Settings), maar dat heeft weinig zin omdat je de veranderingen aan het beeld niet 'live' kunt zien.

- **6** Als je de foto's uit de hand hebt genomen (bijvoorbeeld met behulp van 'bracketing'), vergeet dan niet de optie Align bracketed images aan te vinken.
- **7** Klik daarna op Run.

Vervolgens gaat de computer voor je aan de slag. Hoewel de verwerking van de bestanden relatief vlot gaat, kan het proces enkele minuten duren. Dit is vooral afhankelijk van de omvang van de bestanden en de rekenkracht van je computer. Een snelle machine is dus een pre. In het rechtervenster word je op de hoogte gehouden van de voortgang. De afbeeldingen worden opgeslagen in een nieuwe map, PhotomatixResults genaamd.

#### **Tone Mapping**

Als je de HDR-foto handmatig wilt omzetten naar een tiff- of een jpeg-bestand door middel van Tone Mapping, moet je eerst het HDR-bestand in Photomatix openen. Je krijgt nu een nogal uitgebeten foto op je scherm, die er niet bepaald fraai uitziet. Dit komt doordat je een HDR-foto op een scherm bekijkt dat niet geschikt is voor HDR-weergave. Helderheid en contrast zijn simpelweg niet toereikend om alle schakeringen en details tegelijk zichtbaar te maken. Gelukkig vult een klein venster, de HDR Viewer, via Tone Mapping de ontbrekende details in. In dit voorbeeld heeft de viewer het ronde raam links van de orgelpijpen in het vizier. In de HDR-foto is dit een spierwit vlak, maar met de viewer zie je de ruwe details. Het beeld wordt geflankeerd door een vijftal schuifbalken plus nog een aantal andere instelmogelijkheden. Het venster opent met de standaardinstellingen, waarbij je rechts een preview krijgt van het uiteindelijke resultaat. Uiteraard kun je deze instellingen naar hartenlust veranderen tot het beoogde effect is bereikt. Even kort de mogelijkheden op een rij. **Luminosity** Om de helderheid van de schaduwen bij te stellen. Als je de schuifregelaar naar rechts verplaatst, worden er meer schaduwdetails zichtbaar en vice versa. **Strength** Met deze regelaar bepaal je het

contrast in de foto.

**Color Saturation** Hiermee regel je de kleurverzadi

**ZOOM.NL** november/december 2006